**Kramer Electronics, Ltd.**

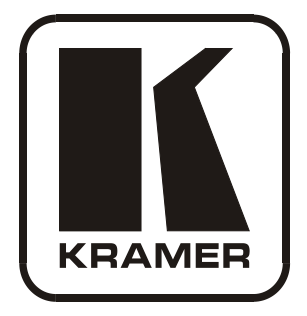

# **USER MANUAL**

## **Model:**

**VP-14xl**

*RS-232 Port Extender*

Download from Www.Somanuals.com. All Manuals Search And Download.

### **Contents**

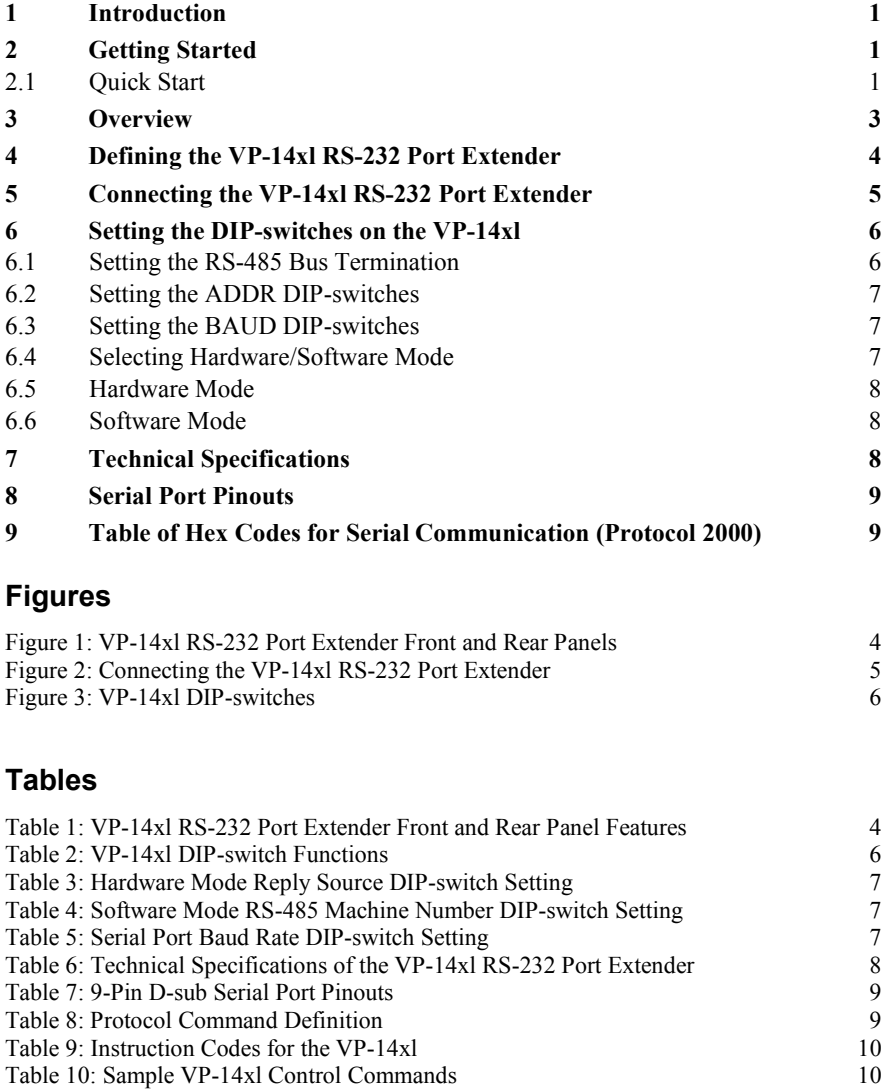

K

### <span id="page-2-0"></span>**1 Introduction**

Welcome to Kramer Electronics! Since 1981, Kramer Electronics has been providing a world of unique, creative, and affordable solutions to the vast range of problems that confront the video, audio, presentation, and broadcasting professional on a daily basis. In recent years, we have redesigned and upgraded most of our line, making the best even better! Our 1,000-plus different models now appear in [1](#page-2-3)1 groups<sup>1</sup> that are clearly defined by function.

Congratulations on purchasing your **Kramer Tools**™ **VP-14xl** *RS-232 Port Extender*. This product is ideal for:

- Converting USB and RS-485 interfaces to RS-232 interfaces
- Monitoring several RS-232 controlled machines via one PC port
- Inter-communication between several serially controlled machines

The package includes the following items:

- **VP-14xl** *RS-232 Port Extender*
- Mounting bracket
- Power adapter<sup>[2](#page-2-4)</sup> (5V DC output)
- This user manual<sup>[3](#page-2-5)</sup>

### <span id="page-2-1"></span>**2 Getting Started**

We recommend that you:

- Unpack the equipment carefully and save the original box and packaging materials for possible future shipment
- Review the contents of this user manual
- Use Kramer high performance high resolution cables<sup>[4](#page-2-6)</sup>

#### <span id="page-2-2"></span>**2.1 Quick Start**

This quick start chart summarizes the basic setup and operation steps.

<span id="page-2-3"></span> <sup>1</sup> GROUP 1: Distribution Amplifiers; GROUP 2: Switchers and Matrix Switchers; GROUP 3: Control Systems; GROUP 4:

Format/Standards Converters; GROUP 5: Range Extenders and Repeaters; GROUP 6: Specialty AV Products; GROUP 7: Scan

Converters and Scalers; GROUP 8: Cables and Connectors; GROUP 9: Room Connectivity; GROUP 10: Accessories and Rack Adapters; GROUP 11: Sierra Products

<span id="page-2-4"></span><sup>2</sup> As an option, you can purchase the Kramer VA-100P-5 10 Port Universal 5-Volt Power Supply enabling you to supply power to up to 10 Kramer devices that require 5V DC

<span id="page-2-5"></span><sup>3</sup> Download up-to-date Kramer user manuals fro[m http://www.kramerelectronics.com](http://www.kramerelectronics.com/)

<span id="page-2-6"></span><sup>4</sup> The complete list of Kramer cables is available fro[m http://www.kramerelectronics.com](http://www.kramerelectronics.com/)

#### Getting Started

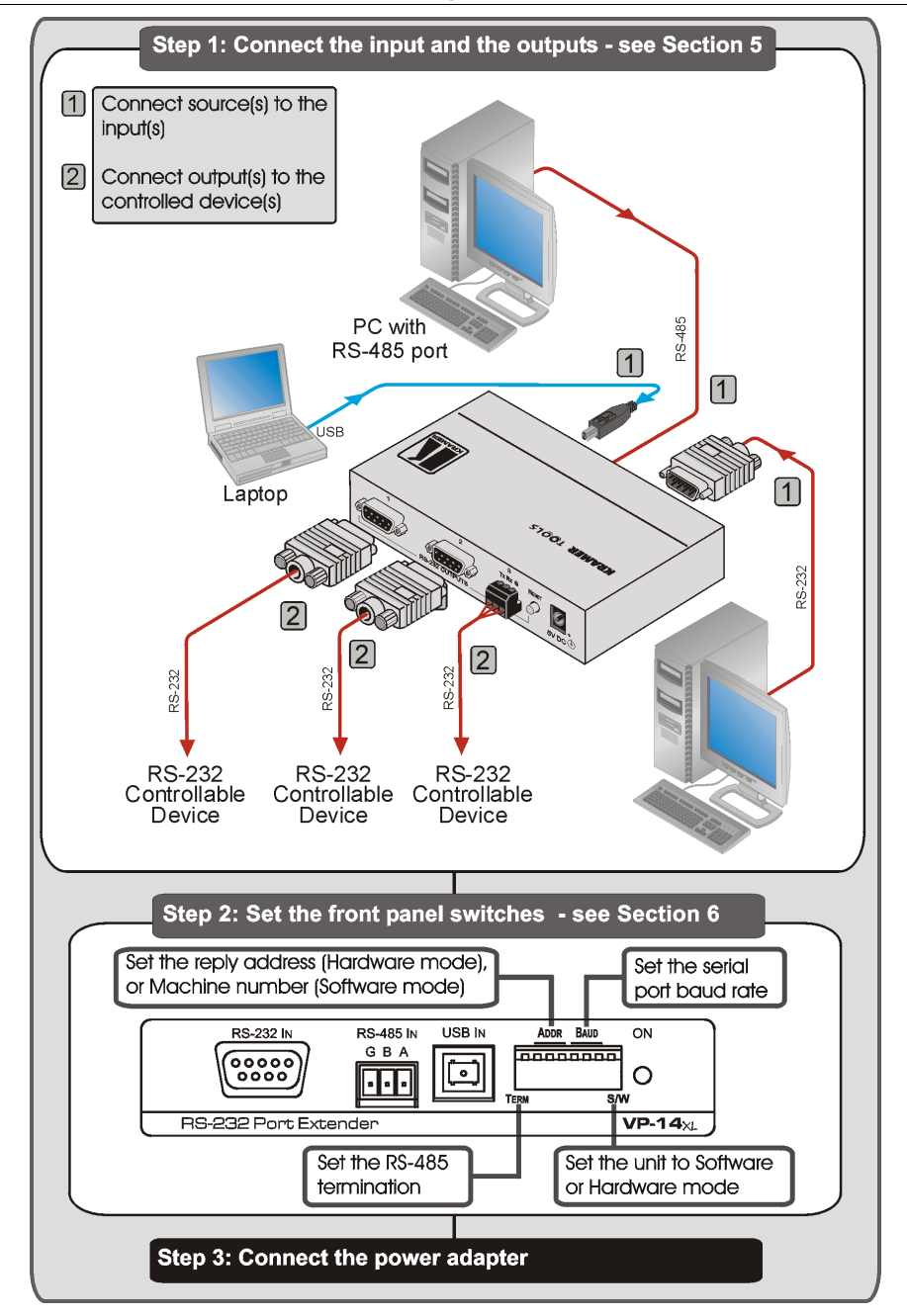

#### <span id="page-4-0"></span>**3 Overview**

The unique **VP-14xl** *RS-232 Port Extender* distributes an incoming RS-232, RS-485 or USB command as transmitted by a touch screen control system, personal computer or other type of control system, to up to three RS-232 ports. This lets you control up to three compatible devices with only one serial port or RS-232 card.

The **VP-14xl** is specifically designed for use with Kramer switchers and routers, but can be used with any other equipment which employs RS-232.

In particular, the **VP-14xl** features:

- One RS-232 input port
- One RS-485 input port
- One USB input port
- Three RS-232 output ports
- Operation in either Hardware or Software mode
- DIP-switches to determine the source of the reply command when the **VP-14xl** is in hardware mode
- DIP-switches to determine the machine number when operating in Software mode and there are multiple **VP-14xl** units on the RS-485 bus
- DIP-switches to determine the serial port baud rate (see Section [6.3\)](#page-8-1)

In **Hardware** mode, the:

- **VP-14xl** routes the reply from the output port defined by the DIP-switches 2, 3 and 4 (see Section  $6.2$ )
- RS-232 data is passed from any input to all outputs

In **Software** mode, the **VP-14xl** routes the data and reply based on the Protocol 2000 commands received from the PC or other device connected to any of the inputs (RS-232, RS-485 or USB), see Sectio[n 8.](#page-10-0)

To achieve the best performance, we recommend:

- Connecting only good quality connection cables, thus avoiding interference, deterioration in signal quality due to poor matching, and elevated noise levels (often associated with low quality cables)
- Avoiding interference from neighboring electrical appliances that may adversely influence signal quality and positioning your **VP-14xl** in a location free from moisture and away from excessive sunlight and dust

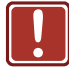

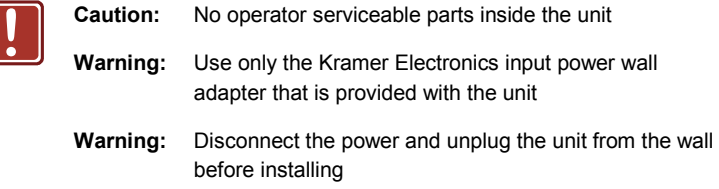

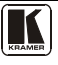

### <span id="page-5-0"></span>**4 Defining the VP-14xl RS-232 Port Extender**

[Figure 1](#page-5-1) and [Table 1](#page-5-2) define the front and rear panels of the **VP-14xl***.*

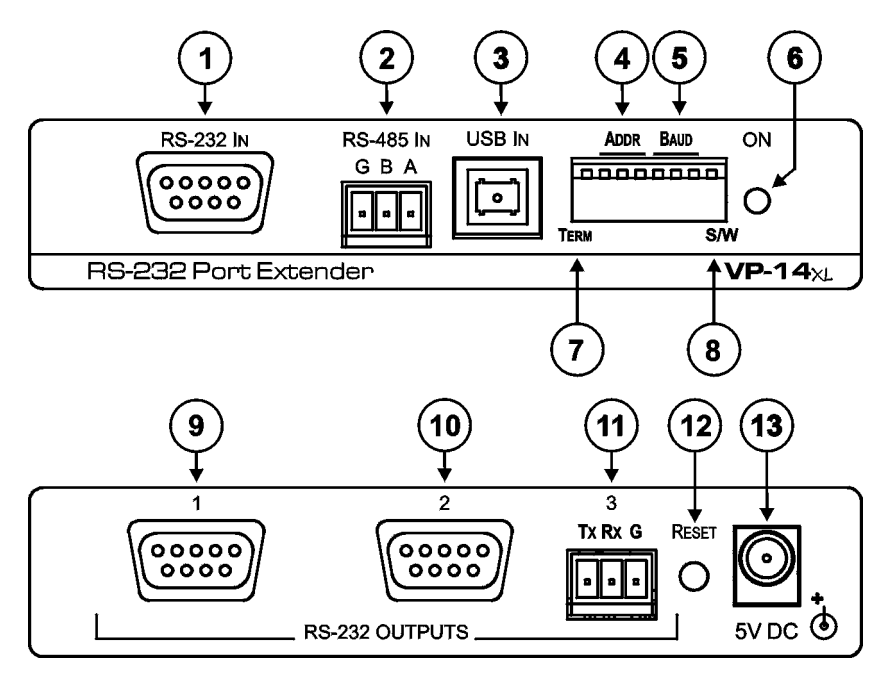

*Figure 1: VP-14xl RS-232 Port Extender Front and Rear Panels* 

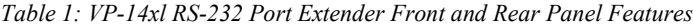

<span id="page-5-2"></span><span id="page-5-1"></span>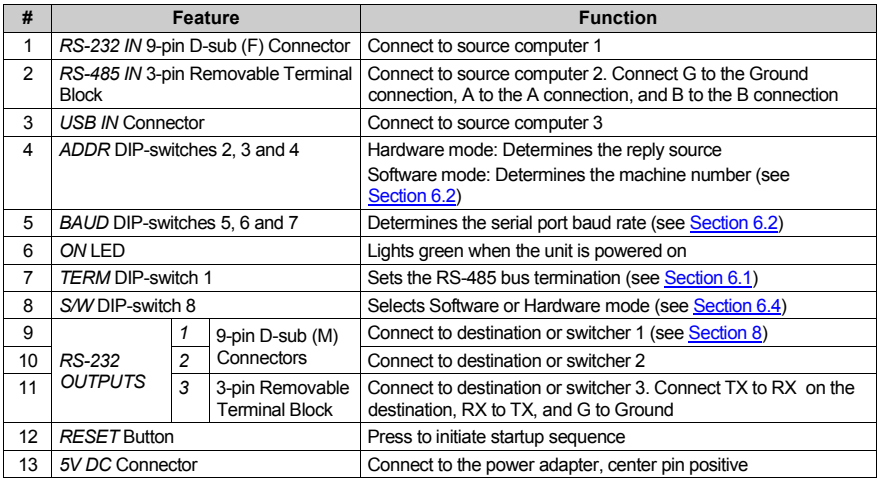

### <span id="page-6-0"></span>**5 Connecting the VP-14xl RS-232 Port Extender**

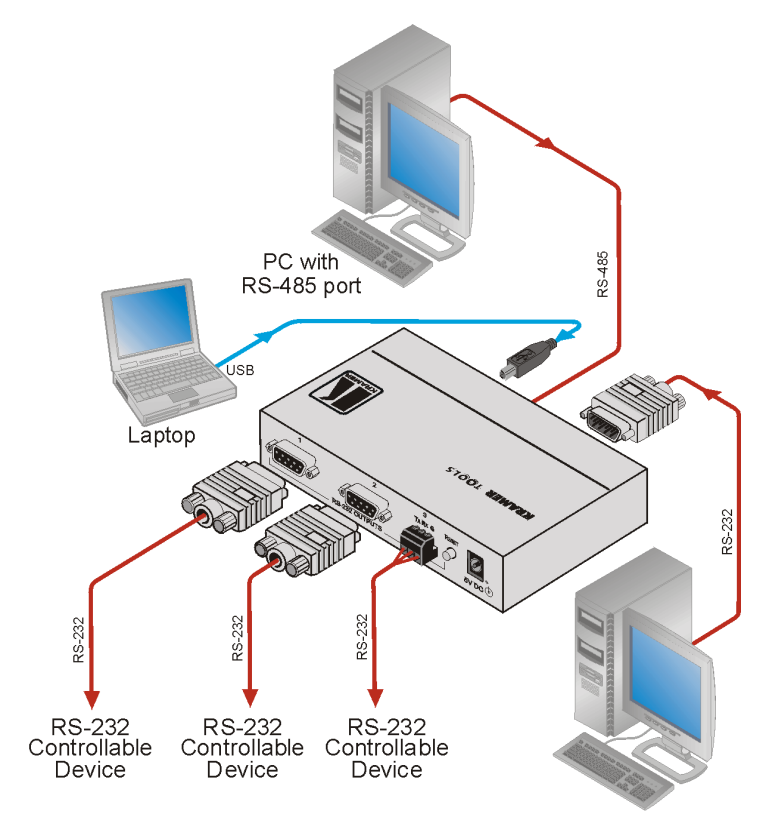

*Figure 2: Connecting the VP-14xl RS-232 Port Extender*

#### <span id="page-6-1"></span>**To connect your VP-14xl RS-232 Port Extender, as the example in** [Figure 2](#page-6-1) **illustrates[1](#page-6-2) :**

- 1. Connect up to three computer sources to the input connectors (for example, 2 PCs and a laptop).
- 2. Connect up to three units to be controlled to the output connectors (for example, Kramer switches).
- 3. If you are using the RS-485 input, set the RS-485 termination (see Section [6.1\)](#page-7-1).

<span id="page-6-2"></span> <sup>1</sup> Switch OFF the power on each device before connecting it to your VP-14xl. After powering up your VP-14xl, switch on the power to each device

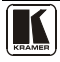

- 4. Set the Hardware/Software DIP-switch (see Section [6.4\)](#page-8-2) as follows:
	- In Hardware mode, set the REPLY DIP-switches to determine the unique reply output port (see Section [6.2\)](#page-8-0)
	- In Software mode, set the machine number (see Section [6.2\)](#page-8-0).
- 5. Set the serial port baud rate (see Section [6.3\)](#page-8-1).
- 6. Select the appropriate machine number (see Section [6.2\)](#page-8-0).
- 7. Connect the 5V DC power adapter to the 5V DC socket and to the mains electricity.

**Note**: Changing any DIP-switch requires that you either power cycle the **VP-14xl** or press the Reset button (see [Table 1\)](#page-5-2).

### <span id="page-7-0"></span>**6 Setting the DIP-switches on the VP-14xl**

Moving a DIP-switch down turns the switch on, moving it up turns the switch off.

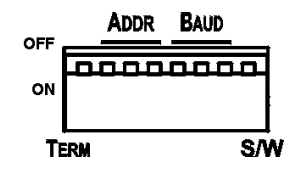

*Figure 3: VP-14xl DIP-switches*

*Table 2: VP-14xl DIP-switch Functions*

<span id="page-7-3"></span><span id="page-7-2"></span>

| DIP-switch # | <b>Function</b>                           |  |  |  |  |  |
|--------------|-------------------------------------------|--|--|--|--|--|
|              | RS-485 termination                        |  |  |  |  |  |
| 2, 3, 4      | In Hardware mode: Sets the reply source   |  |  |  |  |  |
|              | In Software mode: Sets the machine number |  |  |  |  |  |
| 5, 6, 7      | Sets the serial port baud rate            |  |  |  |  |  |
| 8            | Sets Software/Hardware mode               |  |  |  |  |  |

### <span id="page-7-1"></span>**6.1 Setting the RS-485 Bus Termination**

DIP-switch 1 sets the RS-485 bus termination. Only the first and last physical device on the RS-485 bus must be terminated, all other devices must be unterminated.

When the DIP-switch is:

- OFF, the unit is un-terminated (default)
- ON, the unit is terminated

#### <span id="page-8-0"></span>**6.2 Setting the ADDR DIP-switches**

<span id="page-8-3"></span>DIP-switches 2, 3 and 4 set either the reply source (in Hardware mode [Table 3\)](#page-8-3) or machine number (in Software mode [Table 4\)](#page-8-4).

| <b>Reply Source</b>                       | <b>DIP-switch</b> |         |     |  |
|-------------------------------------------|-------------------|---------|-----|--|
|                                           | 2                 | 3       |     |  |
| Reply is taken from output 1 (default) ON |                   | OFF OFF |     |  |
| Reply is taken from output 2              | OFF               | ON      | NFF |  |
| Reply is taken from output 3              | <b>OFF</b>        | OFF     | ωN  |  |

*Table 3: Hardware Mode Reply Source DIP-switch Setting*

<span id="page-8-4"></span>**Note:** When there is more than one **VP-14xl** attached to the RS-485 bus only one unit can have a reply source set, all other units must have DIP-switches 2, 3 and 4 set to OFF.

*Table 4: Software Mode RS-485 Machine Number DIP-switch Setting*

| <b>Machine Number</b> | <b>DIP-switch</b> |             |     |  | <b>Machine Number</b> |            | <b>DIP-switch</b> |            |
|-----------------------|-------------------|-------------|-----|--|-----------------------|------------|-------------------|------------|
|                       | 2                 | з           |     |  |                       | 2          | 3                 |            |
|                       |                   | OFF OFF OFF |     |  |                       | <b>OFF</b> | <b>OFF</b>        | l C        |
|                       | ON                | OFF         | OFF |  | 6                     | ON         | OFF               | $\epsilon$ |
|                       | OFF               | ON          | OFF |  |                       | OFF        | OΝ                | C          |
|                       | ΟN                | ωN          | OFF |  |                       | ON         | ЭN                | C          |

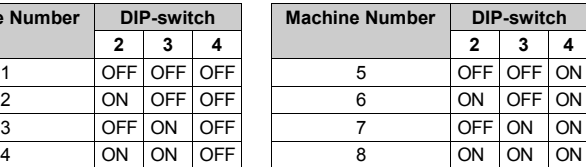

When there is more than one **VP-14xl** attached to the RS-485 bus each unit must have a unique machine number.

### <span id="page-8-1"></span>**6.3 Setting the BAUD DIP-switches**

<span id="page-8-5"></span>DIP-switches 5, 6 and 7 set the serial port baud rate in both Hardware and Software modes.

| <b>Baud Rate</b> | <b>DIP-switch</b> |            |     |  | <b>Baud Rate</b> |     | <b>DIP-switch</b> |   |
|------------------|-------------------|------------|-----|--|------------------|-----|-------------------|---|
|                  | 5                 | 6          |     |  |                  | 5   | 6                 |   |
| 1200             | OFF               | OFF        | OFF |  | 19200            | OFF | OFF               | C |
| 2400             | ON                | <b>OFF</b> | OFF |  | 38400            | ON  | OFF               | C |
| 4800             | OFF               | OΝ         | OFF |  | 57600            | OFF | ON                | C |
| $9600$ (default) | ON                | ON         | NFF |  | 115200           | ON  | ON                | C |

*Table 5: Serial Port Baud Rate DIP-switch Setting*

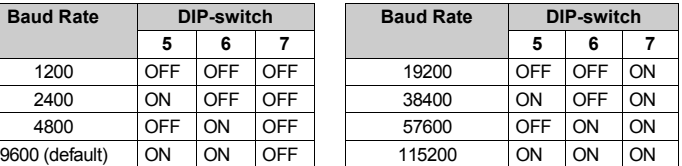

### <span id="page-8-2"></span>**6.4 Selecting Hardware/Software Mode**

DIP-switch 8 sets the operating mode to either Hardware or Software mode.

When the DIP-switch is:

- OFF, the unit is set to Hardware mode (default)
- ON, the unit is set to Software mode

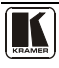

#### <span id="page-9-0"></span>**6.5 Hardware Mode**

In Hardware mode, the:

- RS-232 data is passed from any input to all outputs
- **VP-14xl** routes the reply from the output port defined by the DIP-switches 2, 3 and 4 (see Section [6.2\)](#page-8-0). For reliable operation, only one port should be defined

#### <span id="page-9-1"></span>**6.6 Software Mode**

In Software mode, the **VP-14xl** routes the data and reply based on the Protocol 2000 commands received from the PC or other device connected to any of the inputs (RS-232, RS-485 or USB), see Section [8.](#page-10-0)

**Note:** Only one reply port can be opened at a time. It is possible to open multiple direct ports but only one reply port can be open at a time.

This means that if port1 is currently open and you then open port2, the port 1 is automatically closed. If you then open port 1 again, port 2 is automatically closed.

In this way it is possible to close all reply ports, as well as all direct ports.

### <span id="page-9-2"></span>**7 Technical Specifications**

<span id="page-9-3"></span>[Table 6](#page-9-3) provides the technical specifications for the **VP-14xl** *RS-232 Port Extender*.

| INPUT:                         | 1 RS-232 on 9-pin D-sub (F) connector; 1 RS-485 on 3-pin removable<br>terminal block; 1 USB Type B connector |
|--------------------------------|----------------------------------------------------------------------------------------------------|
| OUTPUTS:                       | 2 RS-232 on 9-pin D-sub (M) connectors, 1 RS-232 on 3-pin removable<br>terminal block                        |
| RS-232 COMPLIANCE              | 1200 to 115200; 8 data bits, 1 stop bit, no parity                                                           |
| <b>OPERATING MODES:</b>        | Hardware and Software                                                                                        |
| <b>USB COMPLIANCE:</b>         | 1.1                                                                                                    |
| CONTROLS:                      | DIP-switches                                                                                                 |
| <b>POWER SOURCE:</b>           | 5V DC, 130mA                                                                                                 |
| OPERATING<br>TEMPERATURE:      | 0° to +55°C (32° to 131°F)                                                                                   |
| <b>STORAGE</b><br>TEMPERATURE: | -45° to +72°C (-49° to 162°F)                                                                                |
| <b>HUMIDITY:</b>               | 10% to 90%, RHL non-condensing                                                                               |
| DIMENSIONS:                    | 12cm x 6.9cm x 2.4cm (4.7" x 2.7" x 0.96") W, D, H                                                           |
| WEIGHT:                        | $0.3kg.$ $(0.7lbs.)$ approx.                                                                                 |
| ACCESSORIES:                   | 5V DC 2A Power supply, mounting bracket                                                                      |
| OPTIONS:                       | RK-3T 19" rack adapter                                                                                       |
|                                |                                                                                                    |

*Table 6: Technical Specifications[1](#page-9-4) of the VP-14xl RS-232 Port Extender*

<span id="page-9-4"></span> <sup>1</sup> Specifications are subject to change without notice

#### <span id="page-10-0"></span>**8 Serial Port Pinouts**

<span id="page-10-2"></span>[Table 7](#page-10-2) describes the pinouts of the 9-pin D-sub serial ports.

*Table 7: 9-Pin D-sub Serial Port Pinouts* 

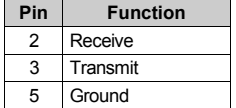

**Note**: Flow control signals are not supported.

### <span id="page-10-1"></span>**9 Table of Hex Codes for Serial Communication (Protocol 2000)**

The RS-232/RS-485 Protocol 2000 uses four bytes of information as shown in [Table](#page-10-3) 8. The data rate is set by the DIP-switches (see [Table 5\)](#page-8-5), with no parity, 8 data bits and 1 stop bit.

<span id="page-10-3"></span>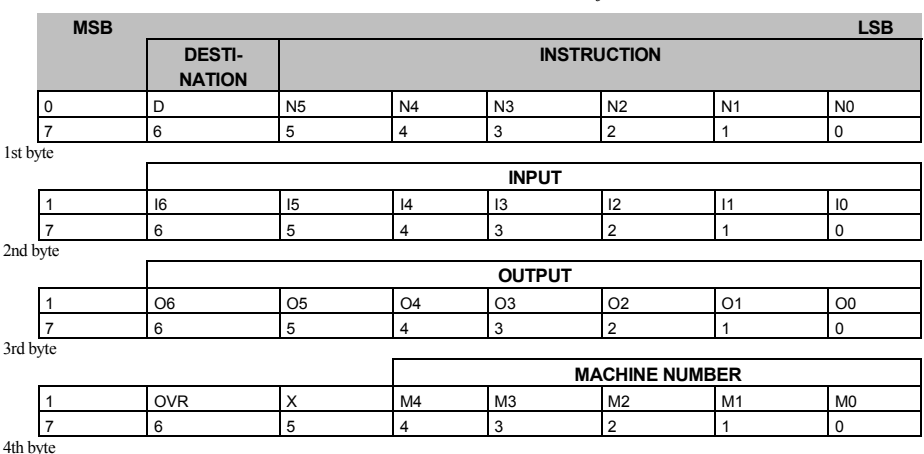

*Table 8: Protocol Command Definition*

 $1^{\text{st}}$  BYTE: Bit 7 – Defined as 0.<br>D – "DESTINATION": 0 - fo  $0$  - for sending information to the switchers (from the PC);

1 - for sending to the PC (from the switcher).

N5…N0 – "INSTRUCTION"

The function that is to be performed by the switcher(s) is defined by the INSTRUCTION (6 bits). Similarly, if a function is performed via the machine's keyboard, then these bits are set with the INSTRUCTION NO., which was performed. The instruction codes are defined according to the table below (INSTRUCTION NO. is the value to be set for N5…N0).

 $2<sup>nd</sup>$  BYTE: Bit 7 – Defined as 1.

 $I6$   $I0$  – "INPUT".

When switching (ie instruction codes 1 and 2), the INPUT (7 bits) is set as the input number which is to be switched. Similarly, if switching is done via the machine's front-panel, then these bits are set with the INPUT NUMBER which was switched. For other operations, these bits are defined according to the table.

 $3<sup>rd</sup>$  BYTE:

Bit  $7$  – Defined as 1.

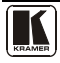

Download from Www.Somanuals.com. All Manuals Search And Download.

O6…O0 – "OUTPUT".

When switching (ie. instruction codes 1 and 2), the OUTPUT (7 bits) is set as the output number which is to be switched. Similarly, if switching is done via the machine's front-panel, then these bits are set with the OUTPUT NUMBER which was switched. For other operations, these bits are defined according to the table.

 $4<sup>th</sup>$  RVTF $\cdot$ Bit 7 – Defined as 1.

Bit 5 – Don't care.

OVR – Machine number override.

M4…M0 – MACHINE NUMBER.

Used to address machines in a system via their machine numbers. When several machines are controlled from a single serial port, they are usually configured together with each machine having an individual machine number. If the OVR bit is set, then all machine numbers will accept (implement) the command, and the addressed machine will reply.

<span id="page-11-0"></span>For a single machine controlled via the serial port, always set M4…M0 = 1, and make sure that the machine itself is configured as MACHINE  $NIIMBER = 1$ .

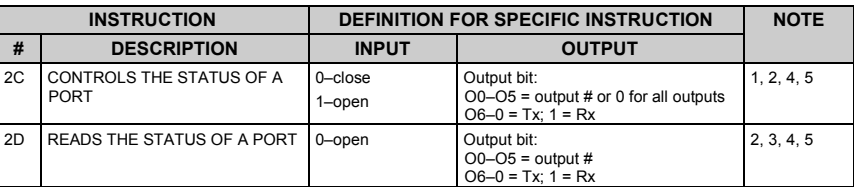

*Table 9: Instruction Codes for the VP-14xl*

Note: All values in the table are hexadecimal, unless otherwise stated.

#### NOTES o[n Table 9:](#page-11-0)

NOTE 1 – When the PC sends this command, if the instruction is valid the unit replies by sending the PC the same 4 bytes that it was sent (except for the first byte where the Destination bit is set high).

NOTE 2 – If O6 = 0 (Tx) – This command defines/reads the definition of the output # (1, 2 or3) to pass the RS-232/Direct command from any input. In this case the instruction does not modify previously set output numbers, allowing the setting of multiple outputs for the Direct command. If  $O6 = 1$  (Rx), the command defines/reads the definition of the output # (1, 2 or 3) to pass the reply from the output to inputs. In this case, the instruction resets a previously set output number, preventing the setting of multiple outputs for the reply.

NOTE 3 – The reply to this command is as follows: The same command and output codes as were sent are returned, and the input is assigned the value of the parameter that was read. The reply is per the definitions in command 44.

NOTE 4 – At initial power-on or on reception of command 44 or 45, any received bytes are analyzed to see whether it is a command 44 or 45. If not, it is transmitted to the output based on the existing setup. If the analyzed bytes are a command 44 or 45, the unit waits for the other 3 bytes and interprets them as a Protocol 2000 command. The command is executed if relevant to this machine number or discarded if not.

<span id="page-11-1"></span>NOTE 5 – This command works only when the unit is configured for Software mode.

#### *Table 10: Sample VP-14xl Control Commands*

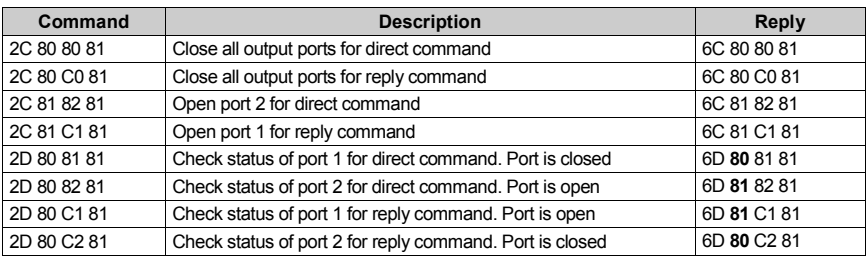

#### **LIMITED WARRANTY**

We warrant this product free from defects in material and workmanship under the following terms.

#### **HOW LONG IS THE WARRANTY**

Labor and parts are warranted for seven years from the date of the first customer purchase.

#### **WHO IS PROTECTED?**

Only the first purchase customer may enforce this warranty.

#### **WHAT IS COVERED AND WHAT IS NOT COVERED**

Except as below, this warranty covers all defects in material or workmanship in this product. The following are not covered by the warranty:

- 1. Any product which is not distributed by us or which is not purchased from an authorized Kramer dealer. If you are uncertain as to whether a dealer is authorized, please contact Kramer at one of the agents listed in the Web site www.kramerelectronics.com.
- 2. Any product, on which the serial number has been defaced, modified or removed, or on which the WARRANTY VOID IF TAMPERED sticker has been torn, reattached, removed or otherwise interfered with.
- 3. Damage, deterioration or malfunction resulting from:
	- i) Accident, misuse, abuse, neglect, fire, water, lightning or other acts of nature
	- ii) Product modification, or failure to follow instructions supplied with the product
	- iii) Repair or attempted repair by anyone not authorized by Kramer
	- iv) Any shipment of the product (claims must be presented to the carrier) v) Removal or installation of the product
	- vi) Any other cause, which does not relate to a product defect
	- vii) Cartons, equipment enclosures, cables or accessories used in conjunction with the product

#### **WHAT WE WILL PAY FOR AND WHAT WE WILL NOT PAY FOR**

We will pay labor and material expenses for covered items. We will not pay for the following:

- 1. Removal or installations charges.
- 2. Costs of initial technical adjustments (set-up), including adjustment of user controls or programming. These costs are the responsibility of the Kramer dealer from whom the product was purchased.
- 3. Shipping charges.

#### **HOW YOU CAN GET WARRANTY SERVICE**

- 1. To obtain service on you product, you must take or ship it prepaid to any authorized Kramer service center.
- 2. Whenever warranty service is required, the original dated invoice (or a copy) must be presented as proof of warranty coverage, and should be included in any shipment of the product. Please also include in any mailing a contact name, company, address, and a description of the problem(s).
- 3. For the name of the nearest Kramer authorized service center, consult your authorized dealer.

#### **LIMITATION OF IMPLIED WARRANTIES**

All implied warranties, including warranties of merchantability and fitness for a particular purpose, are limited in duration to the length of this warranty.

#### **EXCLUSION OF DAMAGES**

The liability of Kramer for any effective products is limited to the repair or replacement of the product at our option. Kramer shall not be liable for:

- 1. Damage to other property caused by defects in this product, damages based upon inconvenience, loss of use of the product, loss of time, commercial loss; or:
- 2. Any other damages, whether incidental, consequential or otherwise. Some countries may not allow limitations on how long an implied warranty lasts and/or do not allow the exclusion or limitation of incidental or consequential damages, so the above limitations and exclusions may not apply to you.

This warranty gives you specific legal rights, and you may also have other rights, which vary from place to place.

: All products returned to Kramer for service must have prior approval. This may be obtained from your dealer. **NOTE**

This equipment has been tested to determine compliance with the requirements of:

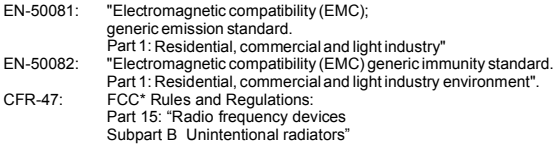

#### **CAUTION!**

- Servicing the machines can only be done by an authorized Kramer technician. Any user who makes changes or modifications to the unit without the expressed approval of the manufacturer will void user authority to operate the equipment.
- $\blacksquare$  Use the supplied DC power supply to feed power to the machine.
- Please use recommended interconnection cables to connect the machine to other components.
	- \* FCC and CE approved using STP cable (for twisted pair products)

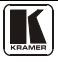

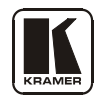

### **For the latest information on our products and a list of Kramer distributors visit** [www.kramerelectronics.com](http://www.kramerelectronics.com/) **where updates to this user manual may be found.**

**We welcome your questions, comments, and feedback.**

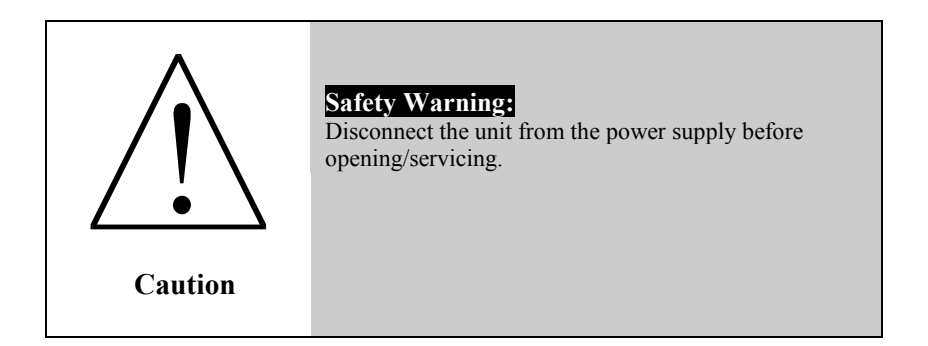

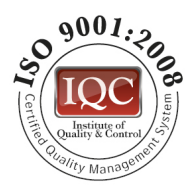

 $\epsilon$ 

**Kramer Electronics, Ltd.** Web site: www.kramerelectronics.com E-mail: info@kramerel.com **P/N: 2900-000609 REV 2**

Download from Www.Somanuals.com. All Manuals Search And Download.

Free Manuals Download Website [http://myh66.com](http://myh66.com/) [http://usermanuals.us](http://usermanuals.us/) [http://www.somanuals.com](http://www.somanuals.com/) [http://www.4manuals.cc](http://www.4manuals.cc/) [http://www.manual-lib.com](http://www.manual-lib.com/) [http://www.404manual.com](http://www.404manual.com/) [http://www.luxmanual.com](http://www.luxmanual.com/) [http://aubethermostatmanual.com](http://aubethermostatmanual.com/) Golf course search by state [http://golfingnear.com](http://www.golfingnear.com/)

Email search by domain

[http://emailbydomain.com](http://emailbydomain.com/) Auto manuals search

[http://auto.somanuals.com](http://auto.somanuals.com/) TV manuals search

[http://tv.somanuals.com](http://tv.somanuals.com/)